# l'Editor vi

- Negli ambienti Unix esistono molti editor di testo diversi; tuttavia vi è l'unico che siamo sicuri di trovare in qualsiasi variante di Unix.
- vi (visual editor) è stato scritto per essere utilizzabile con qualsiasi tipo di terminale.
- \$ vi filename

invoca vi aprendo il file filename (se non esiste, viene creato).

- $\bullet$  vi ha tre modalità:
	- 1. edit mode (all'avvio di vi si è in questa modalità),
	- 2. insert mode,
	- 3. command mode.

#### Interfaccia di vi

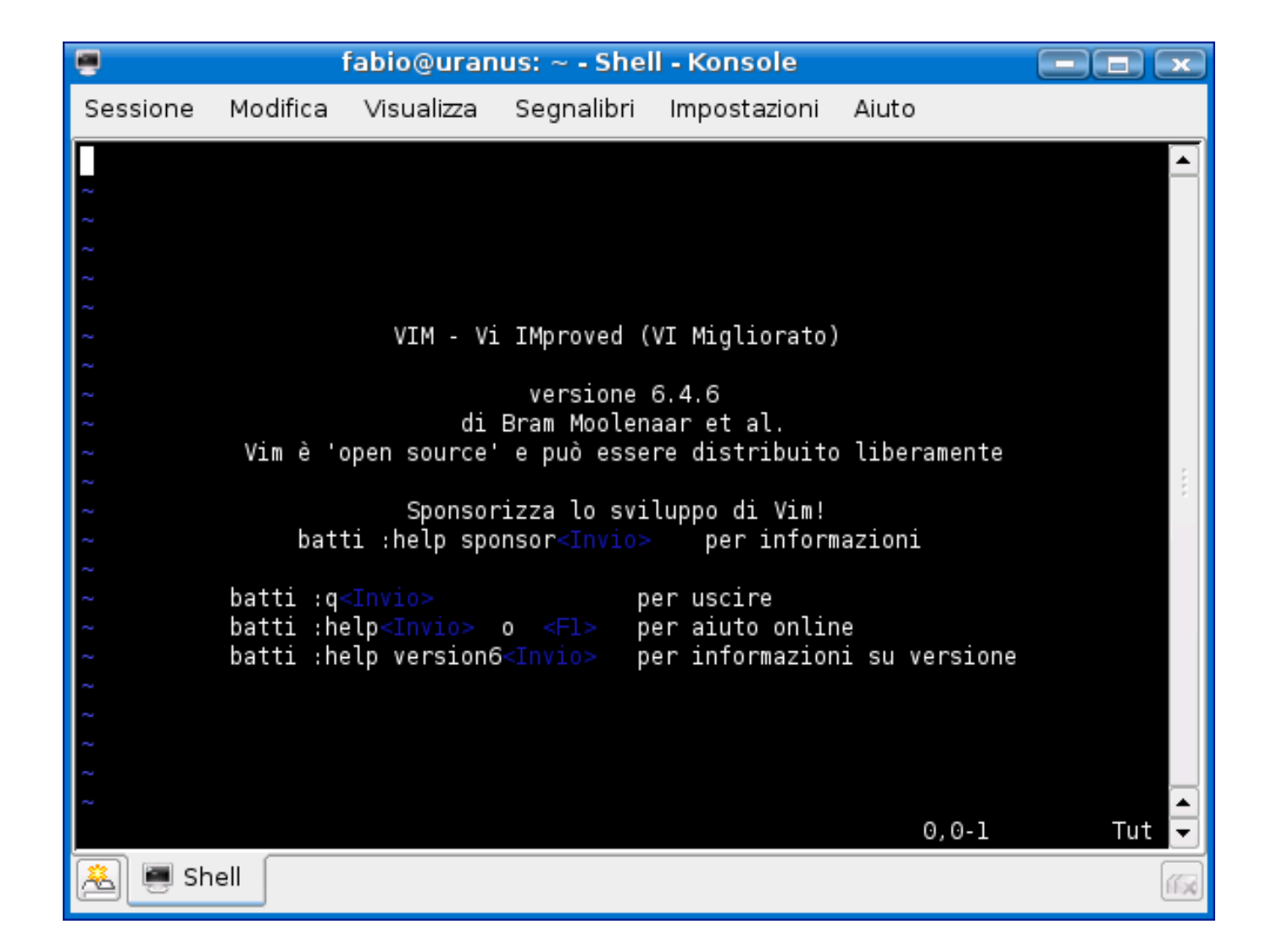

# Edit mode (I)

La modalità di edit è usata principalmente per muovere il cursore nel punto di interesse all'interno del file di testo che si sta editando.

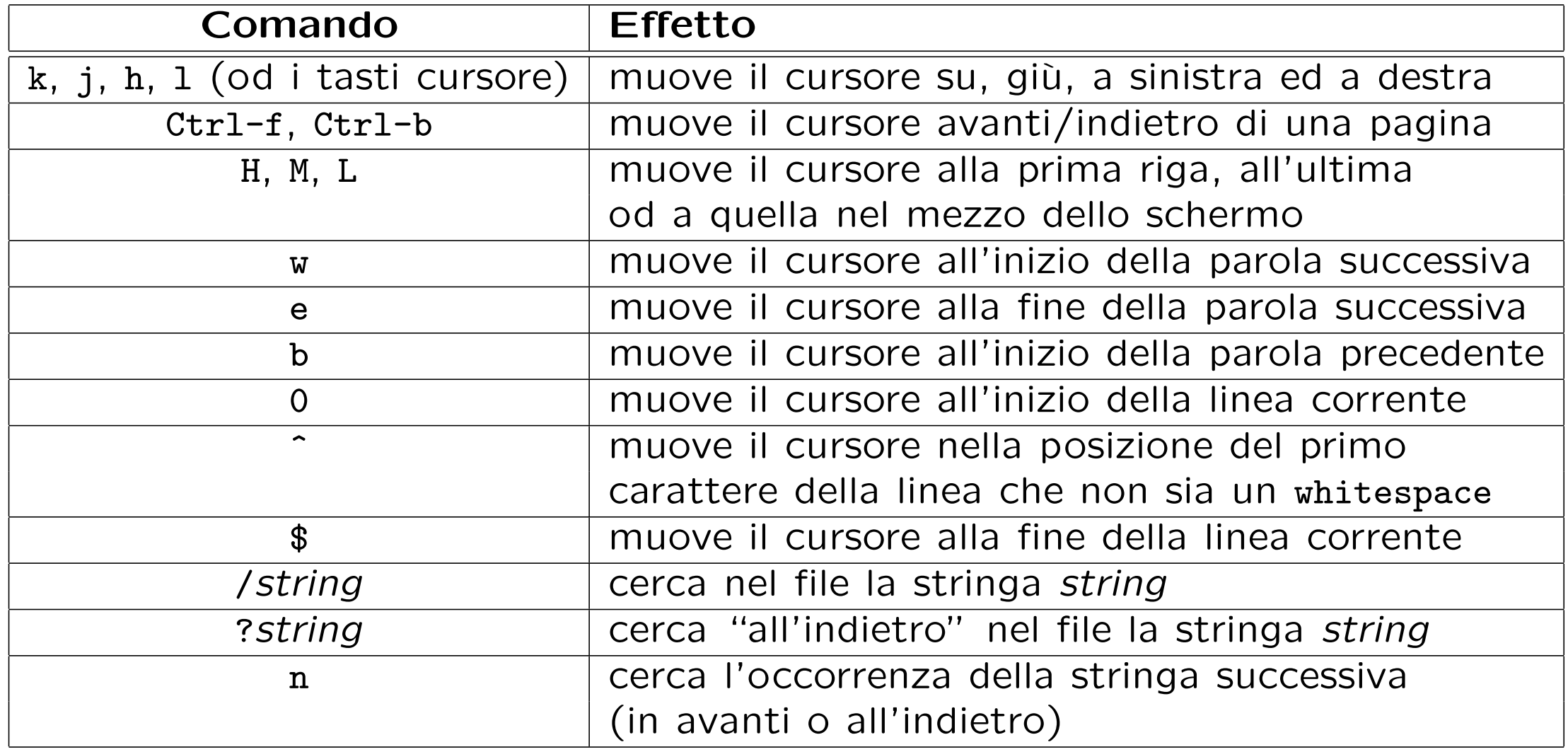

# Edit mode (II)

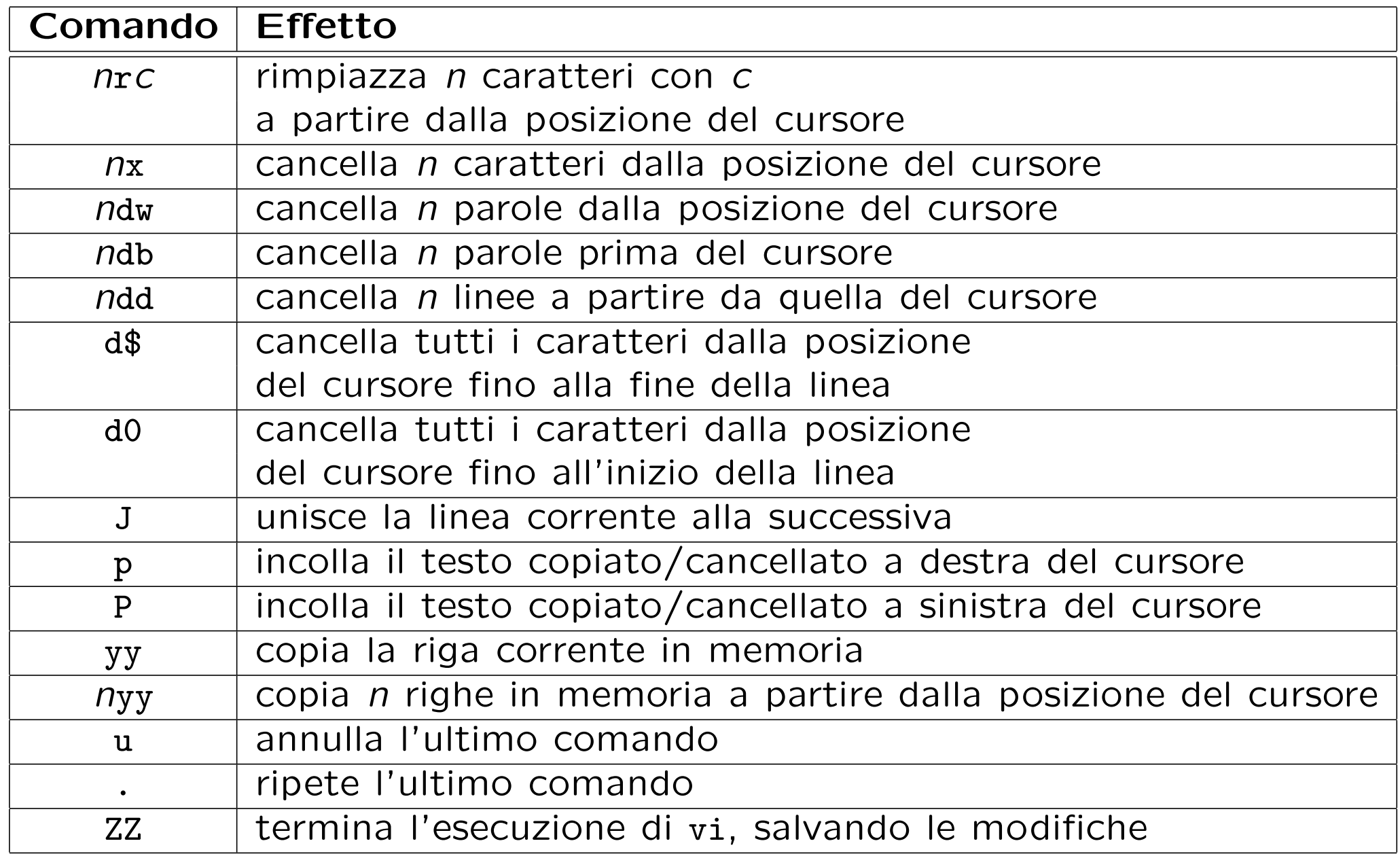

### Insert mode

Siccome l'edit mode utilizza un gran numero di tasti alfanumerici, per inserire del testo in un file si rende necessaria un'altra modalità: l'insert mode.

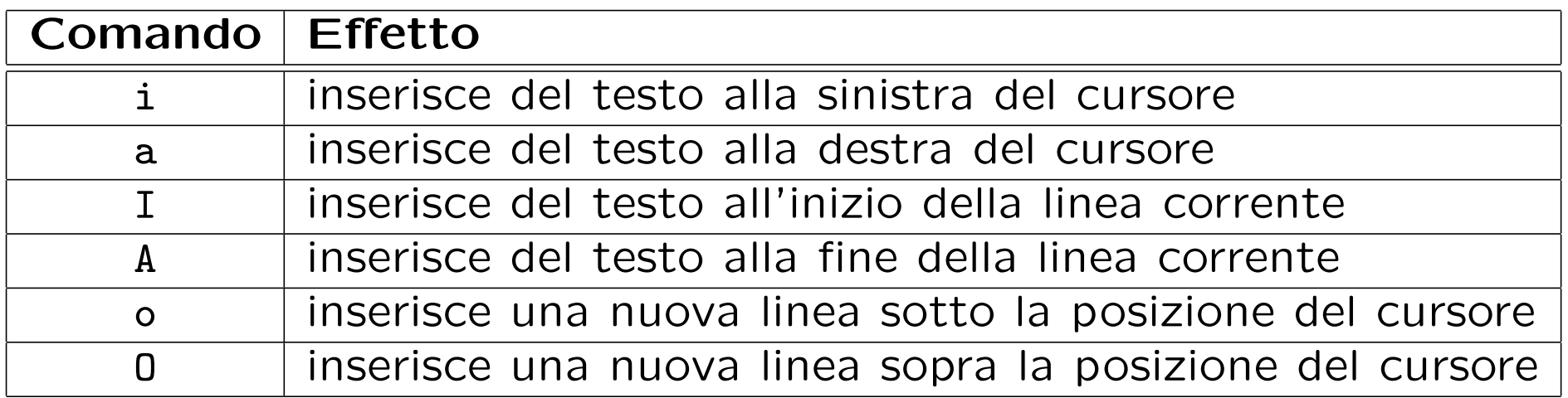

Per uscire dalla modalità di inserimento basta premere il tasto Esc o Ctrl-[ nei terminali senza tasto Esc.

# Command mode

Tutti i comandi del command mode iniziano con i due punti (:); dopo aver inserito tale carattere il cursore si sposta nell'ultima riga dello schermo dove compaiono i caratteri del comando successivamente digitati. La pressione del tasto invio provoca l'esecuzione del comando.

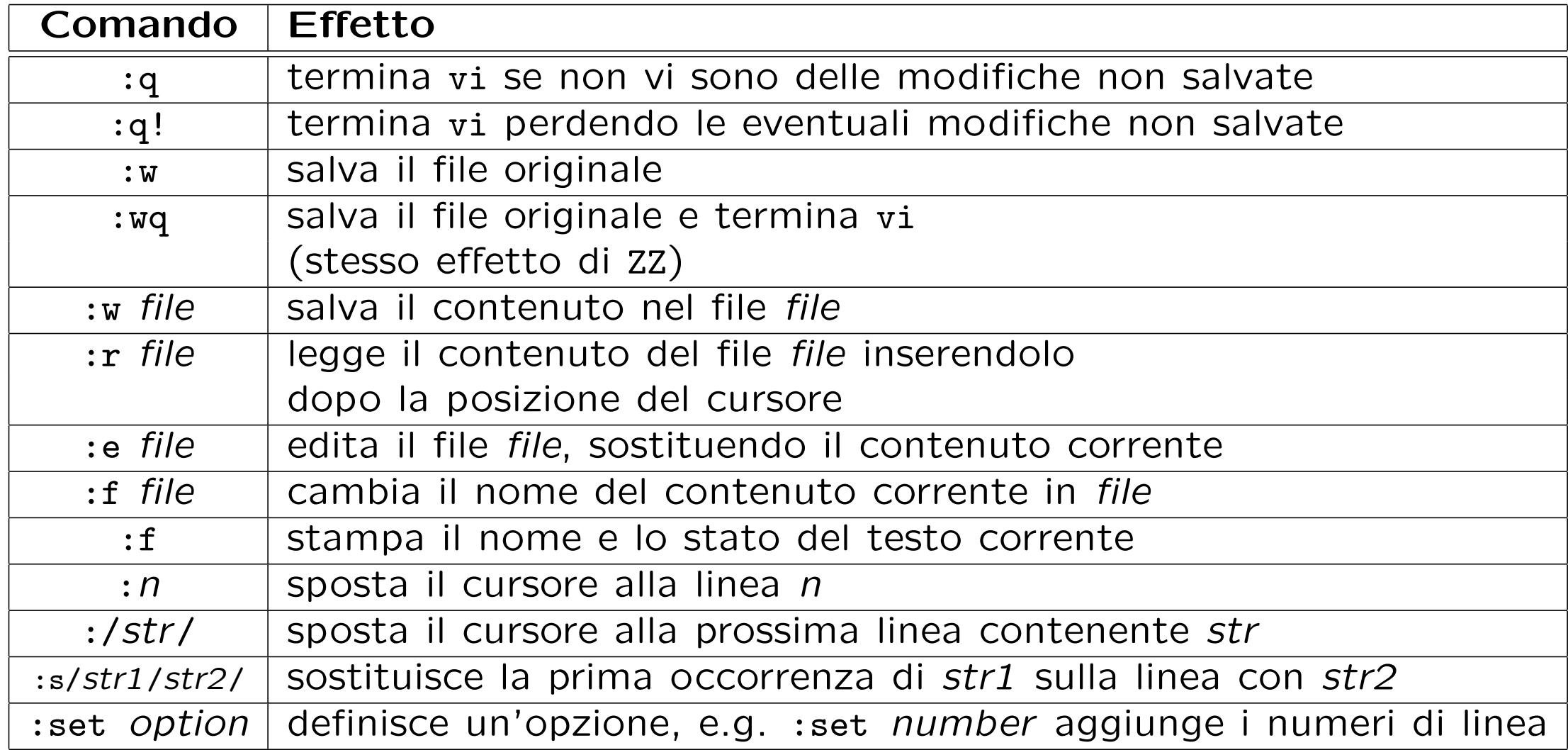

# L'editor Emacs/XEmacs

Emacs, E(ditor) Mac(ro)s, è un applicativo che non fa parte di Unix; è stato scritto da R. Stallman nel 1975. Digitando al prompt

\$ emacs <file>

si apre una finestra in cui viene visualizzato il contenuto del file <file>, che può essere editato normalmente. Tale contenuto è memorizzato in un buffer (struttura dati interna di Emacs).

Ci sono due modi per accedere ai comandi di editing:

1. barra dei menu,

2. caratteri di controllo.

### Interfaccia di emacs

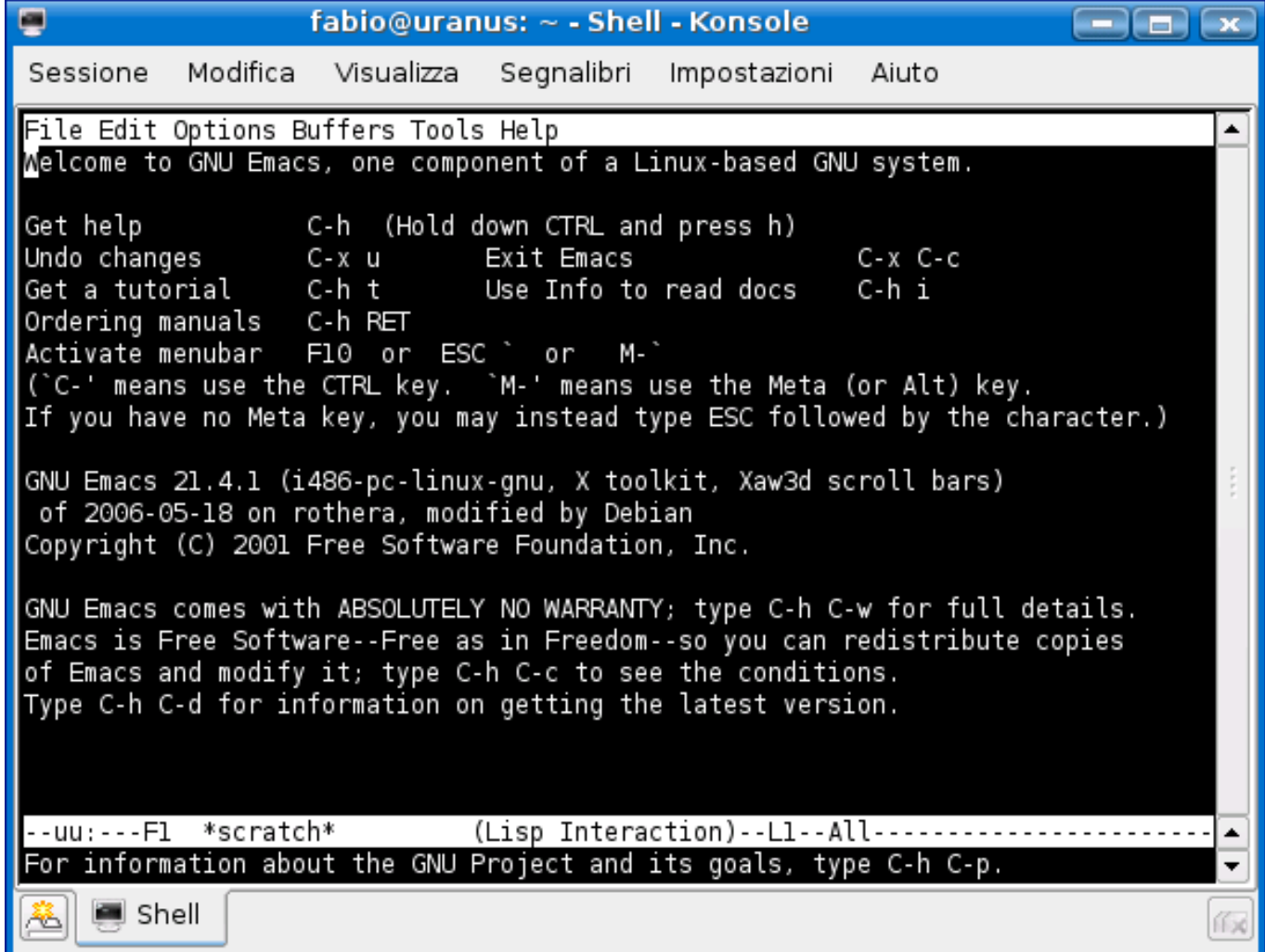

#### Interfaccia di xemacs

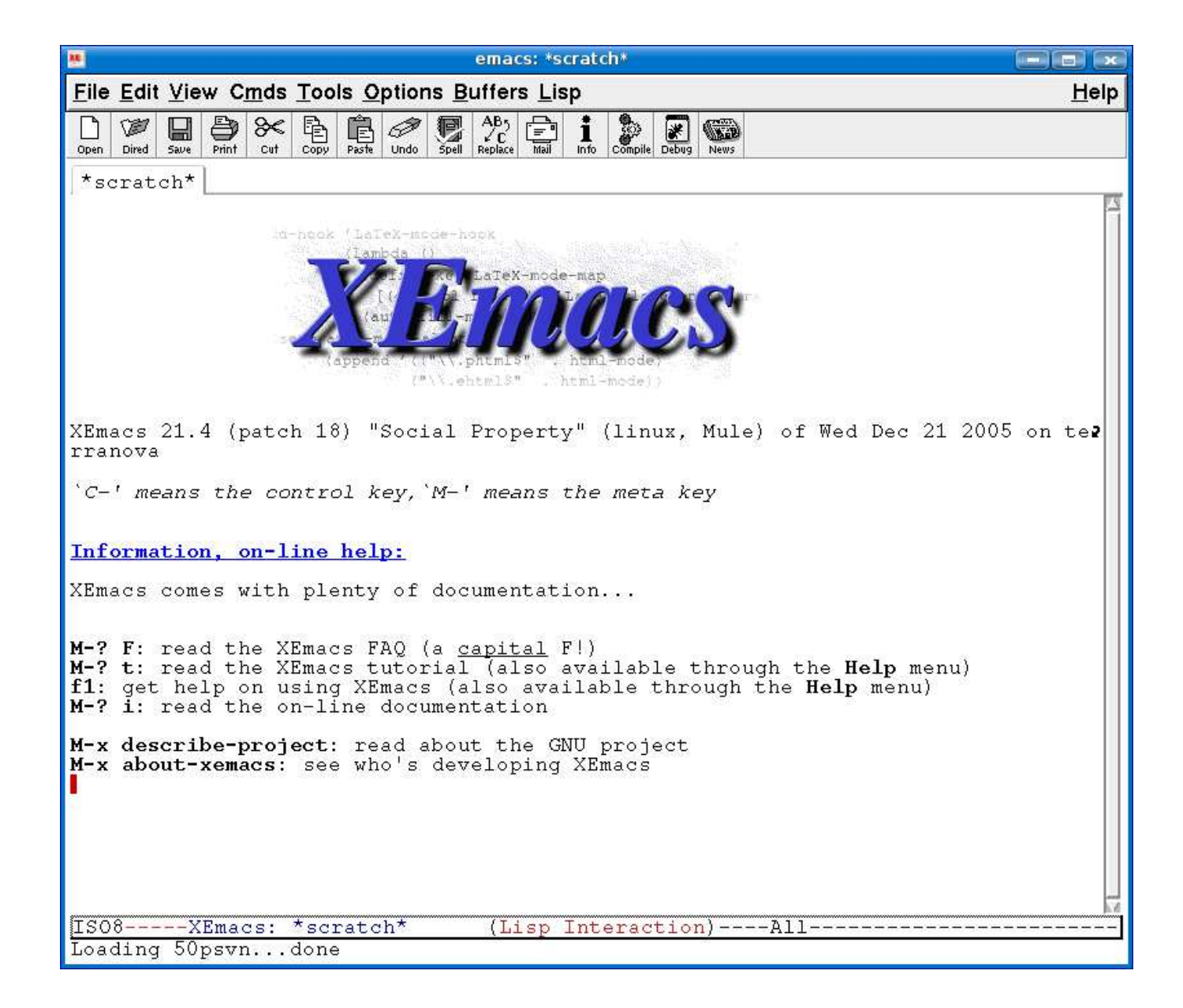

### Emacs: caratteri di controllo

Ci sono due categorie di caratteri di controllo:

- 1. sequenze che iniziano con Ctrl (abbrev. C), e.g., C-h t (esegue il tutorial)
- 2. sequenze che iniziano con meta (tasto Alt o Esc, abbrev. M), e.g., il prefisso  $M-x$ .

Esistono dei prefissi standard di Emacs, ovvero delle sequenze di caratteri, che, se completate opportunamente, costituiscono un comando:

 $C-c$   $C-x$   $C-h$   $C-x$  4

Esempio: la finestra principale di Emacs può essere suddivisa in due finestre con la sequenza C-x 2. Per ingrandire la finestra su cui si sta lavorando e chiudere l'altra si usa la sequenza C-x 1.

### Emacs: la mode line

La mode line si trova sotto la finestra e fornisce informazioni su:

- lo stato del buffer contenente il file che si sta editando,
- il nome del file,
- la percentuale di file visibile (i.e., che sta nella finestra),
- il modo:
	- Fundamental (default)
	- text (testo inglese)
	- Lisp mode
	- C mode
	- $-$  . . .

Esistono:

- major mode (e.g. text)
- minor mode (e.g. Auto Fill: va a capo automaticamente se una riga è troppo lunga)

### Emacs: il minibuffer ed alcuni comandi utili

Sotto la mode line si trova il minibuffer, che è una parte dell'interfaccia di Emacs che si occupa di visualizzare e di permettere all'utente di editare/completare i comandi.

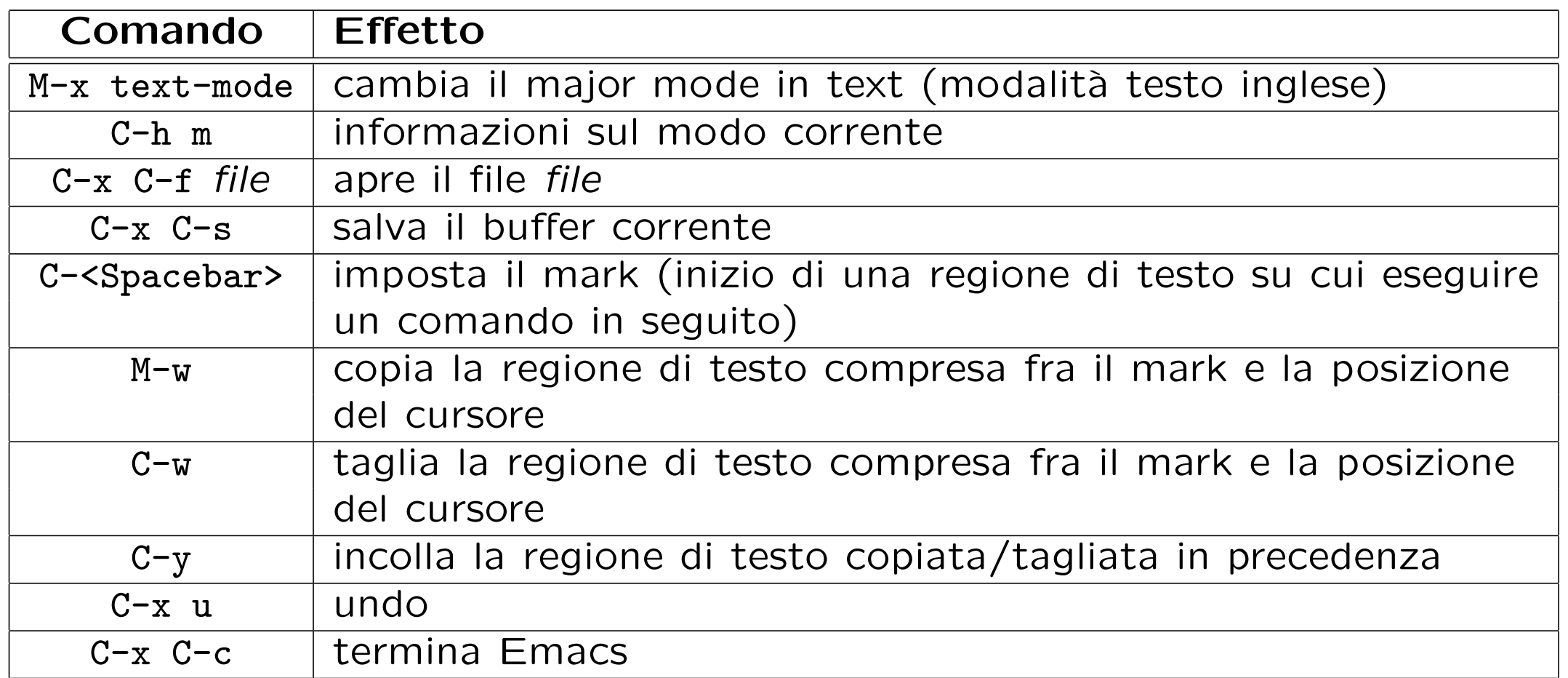

# L'alternativa mc (Midnight Commander)

Midnight Commander, che si esegue con mc, un browser per l'esplorazione del filesystem da console, che permette anche di visualizzare e modificare i file.

Pur non utilizzando X, fornisce una interfaccia pi user-friendly rispetto ad altri editor e permette di:

- navigare tra file e cartelle utilizzando le frecce e il tasto Invio;
- visualizzare un file con F3;
- modificare un file con F4;
- salvare un file con F2 (in edit mode);
- uscire dall'editor e da mc con F10.

# Interfaccia di mc

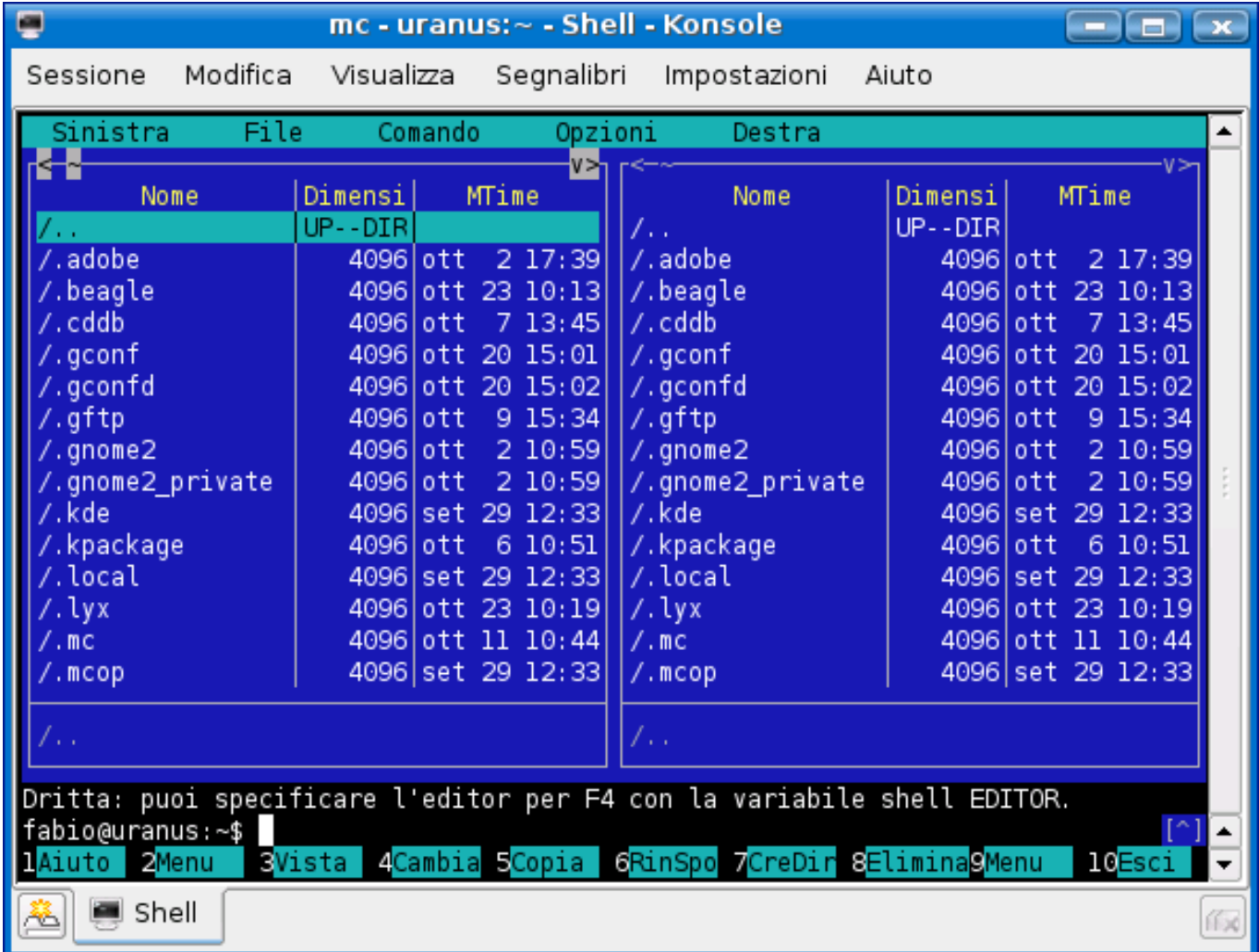

# **Esercizi**

- Aprire un file di testo con vi ed eseguire le seguenti operazioni:
	- inserire una nuova linea di testo in fondo al file;
	- copiare le ultime 4 linee del file all'inizio del file;
	- sostituire tutte le occorrenze della stringa are con il carattere ;
	- salvare le modifiche.
- Ripetere l'esercizio precedente in *Emacs* utilizzando i caratteri di controllo.
- Eseguire alcune parti del tutorial di *Emacs*.
- Ripetere il primo esercizio con mc.
- Familiarizzare con i tre editor per aveve una buona padronanza delle loro funzioni.